## Once logged into FACTS please select Students from the Left Side Menu

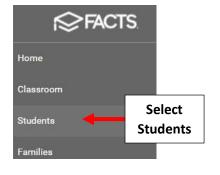

\*\*Please Note: Save Often To \*\* Avoid Loss of Data Entered

## Select Grid Edit

| 😑 People Managemer                                              | nt       |
|-----------------------------------------------------------------|----------|
| Student 👻                                                       | Ŧ        |
| Enrolled                                                        | •        |
| Substatus                                                       | •        |
| <ul><li>District Wide Filter</li><li>Next Year Filter</li></ul> |          |
| Q Search by name                                                |          |
| _Doe, John<br>Abraham, George                                   |          |
| Allison, Gabrielle<br>Allison, Sebastian                        |          |
| Alvarado, Hannah<br>Alvarado, Theodore                          | - Select |
| Count: 372 Grid E                                               |          |

## Select "Add Fields"

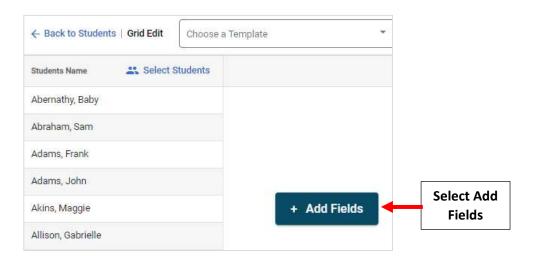

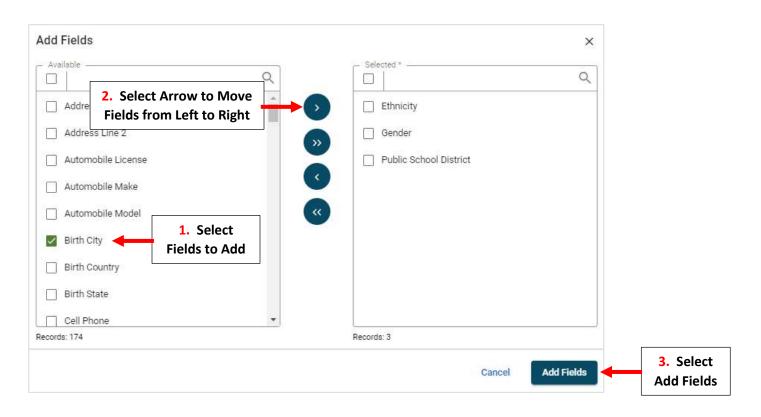

## **\*\*Please Note: Save Often to Avoid Loss of Data Entered**\*\*

Enter Missing Data into Blank Fields, once Entered Save Button will Turn from Gray to Blue. Select Save to Save Changes

| ← Back   Grid Edit | Choose a Template | •         | Save as template | C<br>Start Over      | - Couro                                    | Select Save to<br>ave Changes |
|--------------------|-------------------|-----------|------------------|----------------------|--------------------------------------------|-------------------------------|
| Students Name      | K Select Students | Ethnicity | Gender           | Public School Distri |                                            |                               |
| Abernathy, Baby    |                   |           | Female           | 33030                |                                            |                               |
| Abraham, Sam       |                   |           | Male             | 33030                |                                            | 7                             |
| Adams, Frank       |                   |           |                  | 33120                | 1. Enter Missing Data<br>into Blank Fields |                               |
| Adams, John        |                   |           | Male             | 33030                |                                            |                               |
| Akins, Maggie      |                   |           | Female           | 33030                |                                            |                               |

**\*\*Please Note: Save Often to Avoid Loss of Data Entered**\*\*